Link to article: <https://discover.claromentis.com/knowledgebase/articles/974>

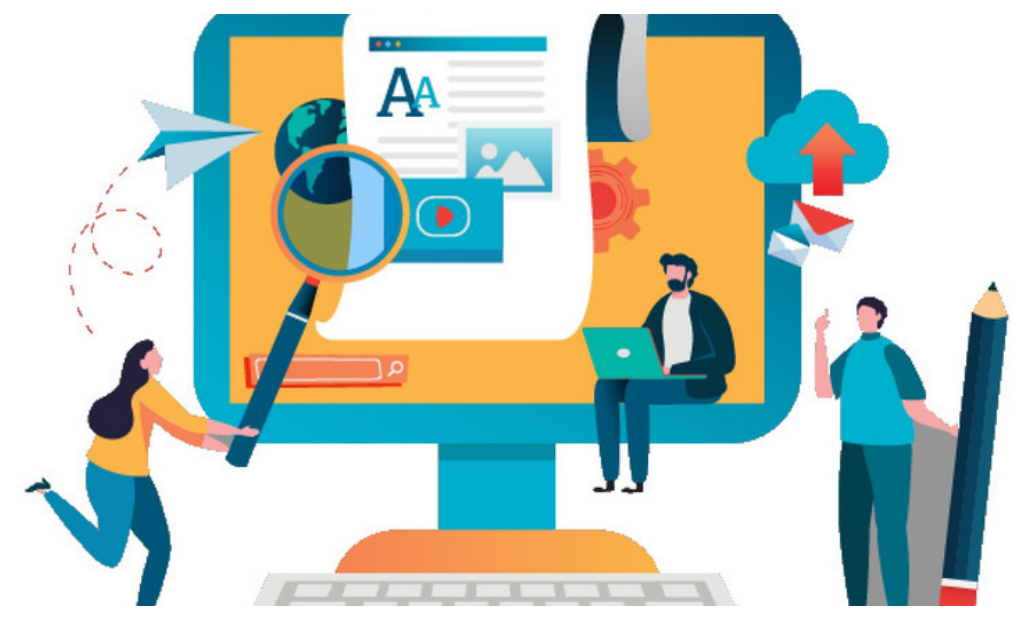

## Subscribing to Blogs

Users can subscribe to blog channels to receive notifications when a new blog post is published or if an existing post has been edited within the associated channel.

The Blog application will list blog posts from all channels (they have permission to view) if the user is not subscribed to any.

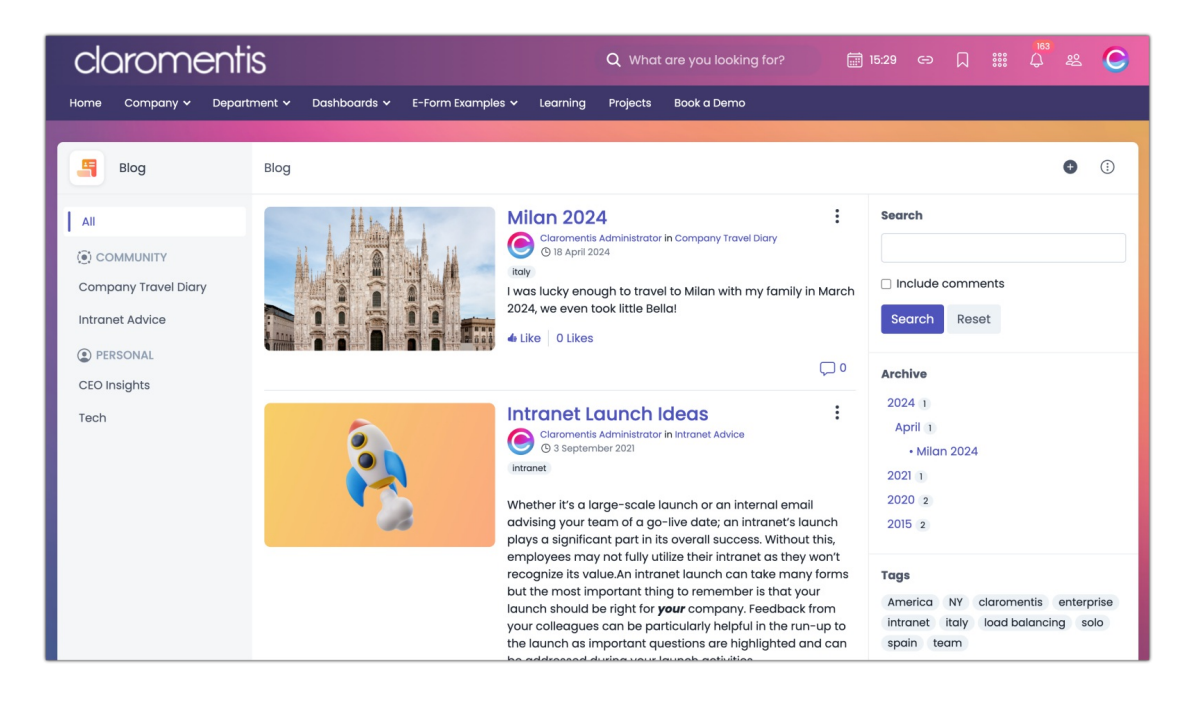

## Subscribing to blog channels

By subscribing to a Blog Channel, users will receive notifications when new posts are added to it.

End users can subscribe to a blog channel by selecting the Subscribe icon directly in a post.

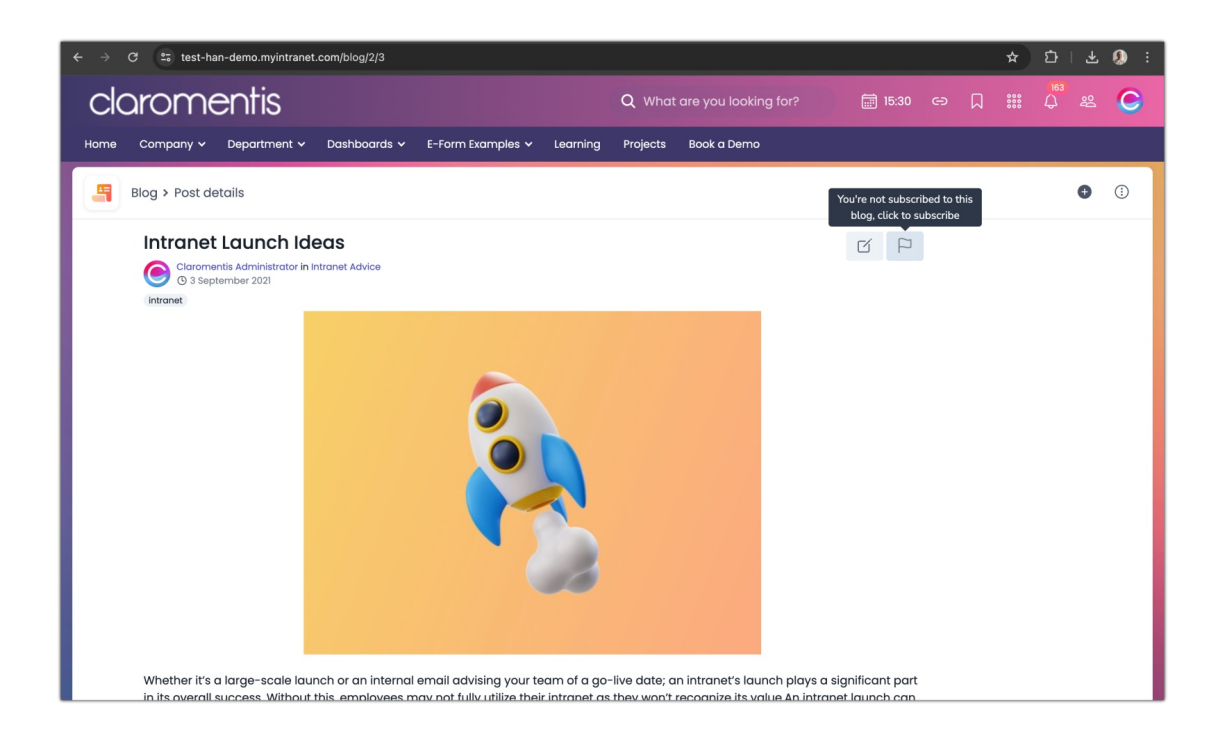

## Unsubscribing from blog channels

Users can unsubscribe from a blog channel the same way they subscribed, by toggling the Subscribe button.

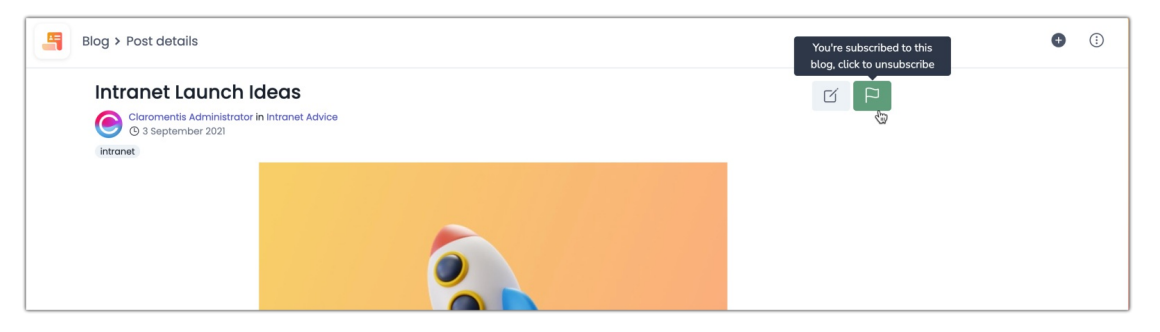

## Subscription notifications

Subscribed users will receive notifications according to their notification preference (i.e. In-system, Email etc.).

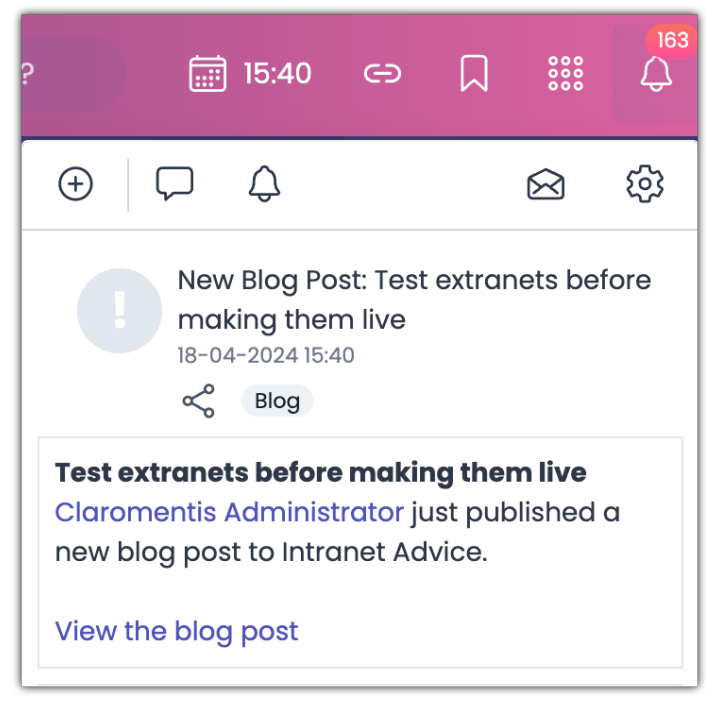

For more information, check out our Notification Preference guide.

Last modified on 29 July 2024 by [Veronica](file:///Claromentis/application/web/people/user/73762213) Kim Created on 18 April 2024 by [Hannah](file:///Claromentis/application/web/people/user/73489755) Door Tags: [blog](file:///Claromentis/application/web/intranet/knowledgebase/search.php?tag=blog&tag_search=tag_search), [v9](file:///Claromentis/application/web/intranet/knowledgebase/search.php?tag=v9&tag_search=tag_search), [subscription](file:///Claromentis/application/web/intranet/knowledgebase/search.php?tag=subscription&tag_search=tag_search)